# **CAM@UFLAGE**

Cyfrowa kamera przyrodnicza **EZ45** Polski podręcznik

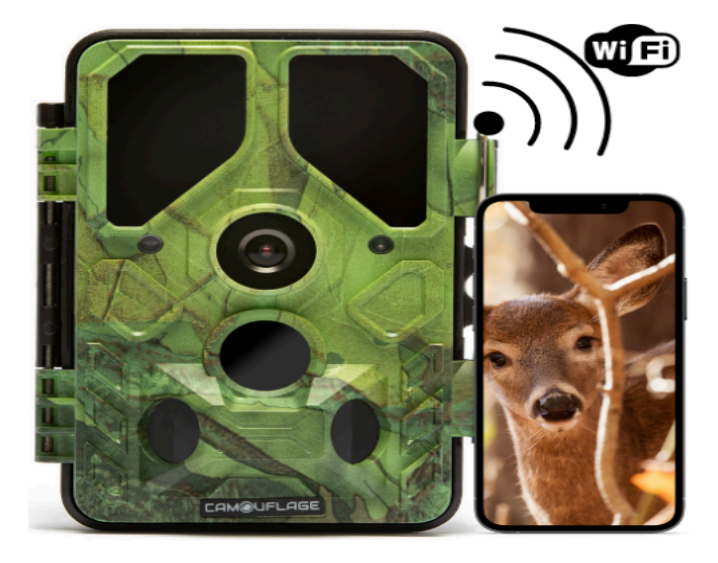

#### **Zawartość**

<span id="page-1-0"></span>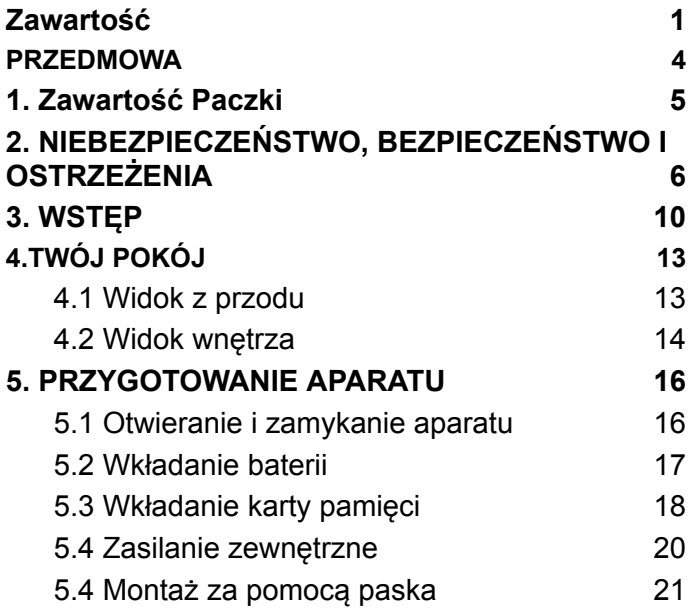

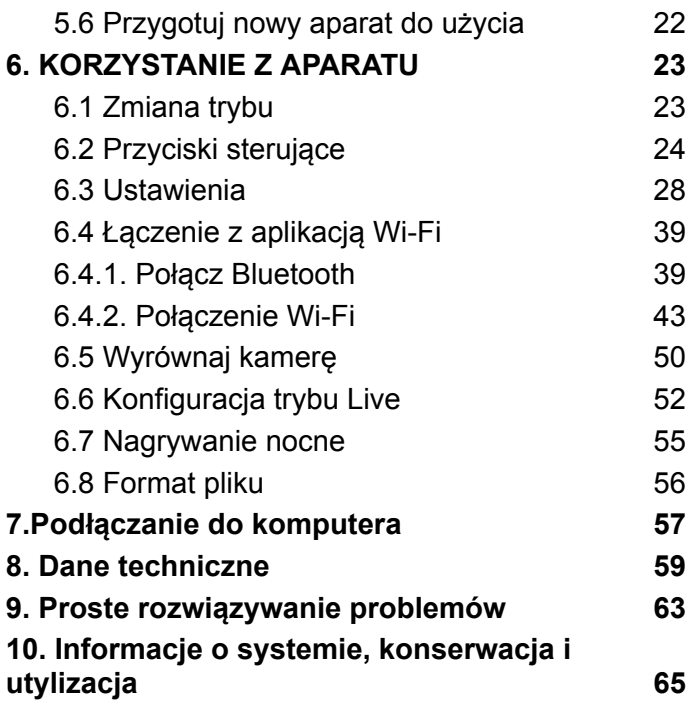

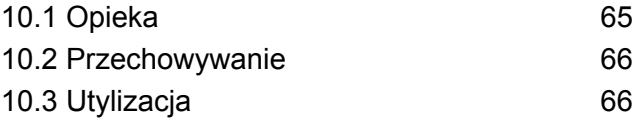

#### **PRZEDMOWA**

<span id="page-4-0"></span>Dziękujemy za zakup cyfrowego aparatu fotograficznego w kamuflażu EZ45.

Ten produkt to aparat cyfrowy do nagrywania i obserwacji dzikiej przyrody. Aby ułatwić obsługę naszego produktu i zapewnić jego ogólne zrozumienie, stworzyliśmy tę instrukcję specjalnie dla Ciebie. W niniejszej instrukcji opisano sposób systematycznego korzystania z aparatu. Przed użyciem przeczytaj uważnie niniejszą instrukcję, aby szybko i poprawnie opanować metodę.

Treść tej instrukcji ma wyłącznie charakter informacyjny i opiera się na najnowszych informacjach dostępnych w momencie jej pisania. Wyświetlane na ekranie obrazy, ilustracje itp. użyte w tej instrukcji służą bardziej szczegółowemu i intuicyjnemu wyjaśnieniu działania aparatu. Ze względu na różnice w rozwoju technologicznym i partiach produkcyjnych mogą one nieznacznie różnić się od aparatu, którego faktycznie używasz.

Jeśli masz jakiekolwiek pytania dotyczące korzystania z tego produktu, skontaktuj się z nami. Będziemy szczęśliwi, aby Ci służyć.

#### <span id="page-5-0"></span>**1. Zawartość Paczki**

Ostrożnie rozpakuj kamerę i sprawdź, czy w pudełku znajdują się wszystkie poniższe elementy:

- 1. Kamuflażowy aparat cyfrowy do fotografowania dzikiej przyrody
- 2. Pasek mocujący
- 3. Kabel USB
- 4. Instrukcja obsługi

#### ★ **Notatka:**

- Zdejmij folię ochronną z obiektywu aparatu pociągając za wystającą wypustkę.
- Ostrożność! Plastikowe opakowanie należy przechowywać poza zasięgiem niemowląt i

małych dzieci, ponieważ istnieje ryzyko uduszenia.

#### <span id="page-6-0"></span>**2. NIEBEZPIECZEŃSTWO, BEZPIECZEŃSTWO I OSTRZEŻENIA**

Niewłaściwe użycie aparatu i akcesoriów może być niebezpieczne dla użytkownika i innych osób oraz może spowodować uszkodzenie aparatu. Dlatego prosimy o zapoznanie się z poniższymi wskazówkami dotyczącymi zagrożeń, bezpieczeństwa i ostrzeżeń oraz ścisłe ich przestrzeganie.

#### **Przeznaczenie**

● Aparat ten jest przeznaczony do robienia zdjęć cyfrowych i klipów wideo. Aparat jest przeznaczony do użytku prywatnego i nie nadaje się do użytku komercyjnego.

**Zagrożenia dla dzieci i osób z ograniczoną zdolnością obsługi sprzętu elektronicznego**

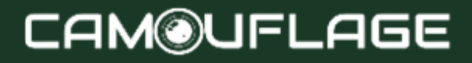

Aparat, akcesoria i opakowanie nie są zabawkami dla dzieci. Dlatego należy je zawsze przechowywać poza zasięgiem dzieci. Istnieje ryzyko porażenia prądem, zatrucia i uduszenia.

Aparat i akcesoria nie powinny być używane przez dzieci i osoby o ograniczonych umiejętnościach. Aparat może być używany wyłącznie przez osoby, które są fizycznie i psychicznie zdolne do bezpiecznego korzystania z niego.

#### **Zagrożenie porażeniem elektrycznym**

- Wyłącz aparat i wyjmij baterie, jeśli do aparatu dostał się obcy przedmiot lub płyn. Pozostaw wszystkie części do całkowitego wyschnięcia. W przeciwnym razie istnieje ryzyko pożaru lub porażenia prądem
- Wyłącz aparat i wyjmij baterie, jeśli aparat upadł lub korpus został uszkodzony. W przeciwnym razie istnieje ryzyko pożaru i porażenia prądem.
- Aparatu nie wolno demontować, modyfikować ani naprawiać. W przeciwnym razie istnieje ryzyko pożaru i porażenia prądem.
- Używaj wyłącznie zasilacza (brak w zestawie) o napięciu wyjściowym 6 V (sprawdź tabliczkę

znamionową). W przeciwnym razie istnieje ryzyko pożaru lub porażenia prądem.

- Wyłącz zasilanie, odłączając zasilacz sieciowy od gniazdka ściennego.
- Podłączony zasilacz sieciowy (nie dołączony do zestawu) może w dalszym ciągu zużywać energię i dlatego stanowić źródło zagrożenia.

#### **Uszkodzenia cieplne – ryzyko pożaru**

- Nie pozostawiaj aparatu w miejscach narażonych na znaczny wzrost temperatury (np. samochód). Obudowa i części wewnętrzne mogą zostać uszkodzone, co może spowodować pożar.
- Nie owijaj aparatu ani nie kładź go na tekstyliach. Może to spowodować gromadzenie się ciepła wewnątrz aparatu, potencjalnie deformując obudowę i stwarzając ryzyko pożaru.

#### **Urazy i szkody materialne**

● Ustaw aparat tylko na twardej powierzchni. W przeciwnym razie aparat może spaść lub przewrócić się, powodując uszkodzenie lub obrażenia.

- Nie używaj aparatu podczas biegania lub prowadzenia pojazdu. Możesz upaść lub spowodować wypadek drogowy.
- Do aparatu należy używać wyłącznie zasilacza sieciowego (nie należy do wyposażenia) o napięciu wyjściowym 6 V (wskazanym na tabliczce znamionowej). Nie ponosimy odpowiedzialności za jakiekolwiek szkody spowodowane użyciem nieprawidłowego zasilacza sieciowego.
- Gniazdko 230 V używane do zasilacza sieciowego (brak w zestawie) nie może być zakryte i musi być zawsze dostępne, aby w razie potrzeby można było szybko odłączyć zasilacz od sieci.
- Zapewnij odpowiednią wentylację i nie zakrywaj zasilacza sieciowego (brak w zestawie), aby uniknąć przegrzania.
- Umieść źródła otwartego ognia, takie jak zapalone świece, na urządzeniu lub w jego pobliżu.
- Nie narażaj monitora LCD na wstrząsy ani naciski. Może to spowodować uszkodzenie szyby monitora lub wyciek płynu z wnętrza.

-W przypadku kontaktu z oczami lub skórą natychmiast przemyć czystą wodą.

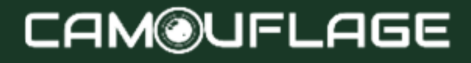

-W przypadku kontaktu z oczami należy natychmiast zwrócić się o pomoc lekarską.

- Uszkodzenia elektroniki, monitora lub obiektywu spowodowane czynnikami zewnętrznymi, takimi jak wstrząsy, upadki itp., nie są objęte gwarancją. Naprawy tego nie są bezpłatne.
- Nie upuszczaj ani nie uderzaj aparatu. Zawsze należy obchodzić się z nim ostrożnie, w przeciwnym razie aparat może ulec uszkodzeniu.

#### <span id="page-10-0"></span>**3. WSTĘP**

Wildlife Camera to kamera do monitoringu zwierząt i zwierząt z 3-strefowym czujnikiem podczerwieni. Czujnik może wykryć nagłe zmiany temperatury otoczenia w określonym zakresie. Sygnały z czujnika podczerwieni o wysokiej czułości (PIR, pasywny czujnik podczerwieni) włączają kamerę i aktywują tryb obrazu lub wideo.

#### **Funkcje dzikiego aparatu**:

● Zdjęcie o rozdzielczości 24 megapikseli i wideo Full HD 1296.

- Wi-Fi 2,4-2,5 GHz 802.11 b/g/n, wysoka prędkość do  $150$  Mb/s.
- Bluetooth na częstotliwości ISM 2,4 GHz.
- Dzięki funkcji Wi-Fi możesz bezpośrednio przeglądać, pobierać i usuwać zrobione zdjęcia i filmy, robić zdjęcia i nagrywać filmy, zmieniać ustawienia oraz przeglądać pojemność baterii i pamięci za pośrednictwem aplikacji.
- Niskie zużycie energii Bluetooth 5.0 do aktywacji hotspotu Wi-Fi.
- Unikalna konstrukcja czujnika zapewnia szeroki kąt detekcji wynoszący 120° i poprawia czas reakcji kamery.
- Ostre, wyraźne kolorowe obrazy w ciągu dnia i ostre czarno-białe obrazy w nocy.
- Niesamowicie szybki czas wyzwalania wynoszący 0,3 sekundy, wstępne uruchomienie w 0,2 sekundy.
- Ochrona przed bryzgami wody zgodnie ze standardem IP66.
- Zamykane i chronione hasłem.
- Data, godzina, temperatura, procent naładowania baterii i faza księżyca mogą być wyświetlane na obrazach.

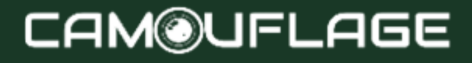

- Dzięki funkcji "Nazwa aparatu" lokalizacje są oznaczane na zdjęciach. Jeśli używanych jest wiele aparatów, ta funkcja ułatwia identyfikację lokalizacji podczas przeglądania zdjęć.
- Praca jest możliwa w ekstremalnych temperaturach od  $-20^{\circ}$ C do 60 $^{\circ}$ C.
- Wyjątkowo niski pobór mocy w trybie czuwania, a co za tym idzie wyjątkowo długi czas pracy (w trybie czuwania do 6 miesięcy na 8 bateriach AA).

#### **Strefa aplikacji**

- Fotopułapka do polowań.
- Obserwacia zwierzat lub zdarzeń.
- Sterowana ruchem kamera bezpieczeństwa do użytku w domu, biurze lub miejscach publicznych.
- Wszelkie kontrole wewnętrzne i zewnętrzne, w przypadku których należy przedstawić dowód naruszenia.

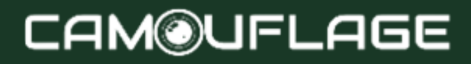

#### <span id="page-13-0"></span>**4.TWÓJ POKÓJ**

### <span id="page-13-1"></span>**4.1 Widok z przodu**

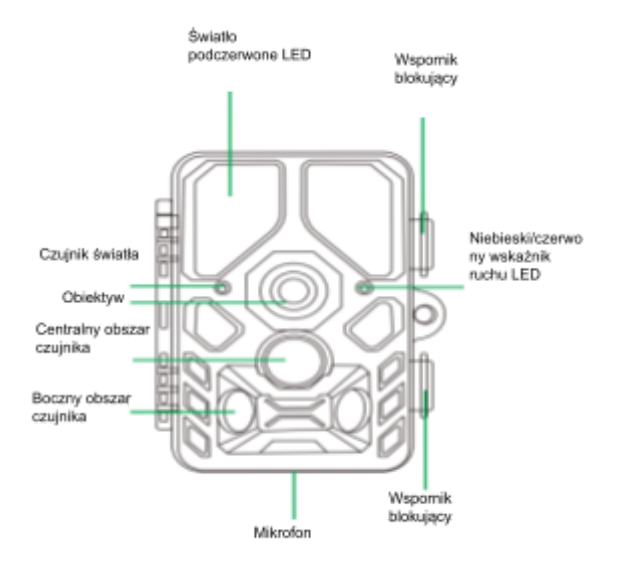

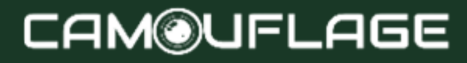

### <span id="page-14-0"></span>**4.2 Widok wnętrza**

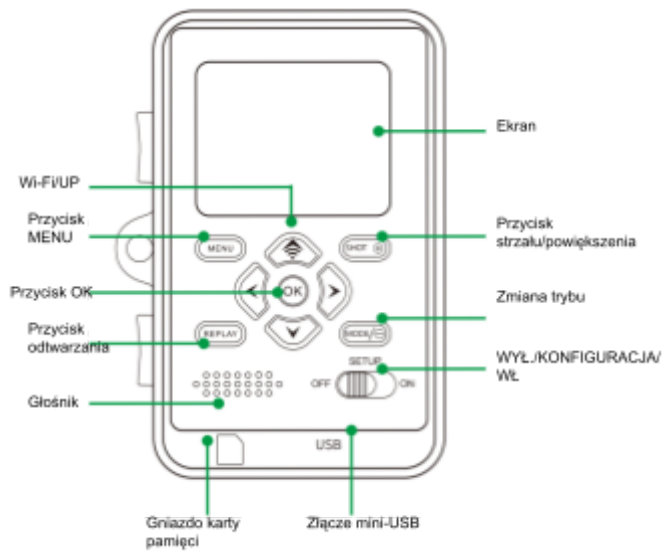

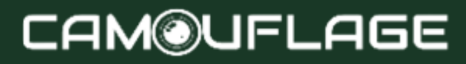

- Monitor włącza się wyłącznie w trybie SETUP w celu zmiany ustawień menu lub przeglądania istniejących zdjęć.
- Aby móc przechowywać zdjęcia, w gnieździe karty pamięci należy włożyć kartę pamięci SD lub SDHC.
- Aparat można podłączyć do komputera za pomocą złącza mini-USB (USB 2.0).
- Za pomocą przełącznika trybu można wybrać trzy tryby pracy: OFF, SETUP i ON

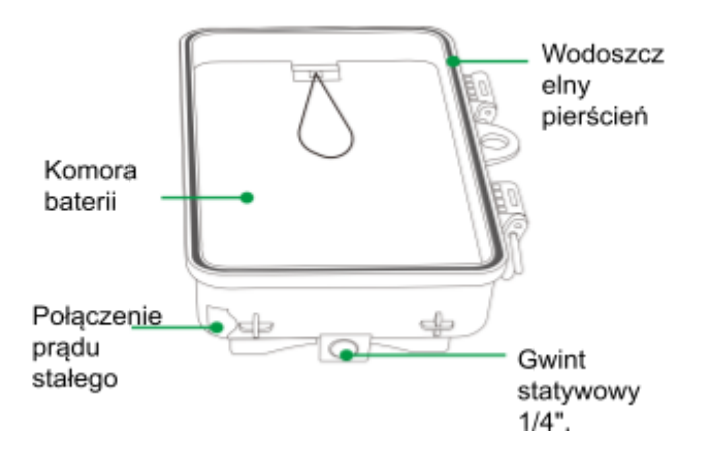

## **CAM@UFLAGE**

#### <span id="page-16-0"></span>**5. PRZYGOTOWANIE APARATU**

### <span id="page-16-1"></span>**5.1 Otwieranie i zamykanie aparatu**

Przyciski sterujące, złącza i baterie znajdują się wewnątrz kamery Wildlife Camera.

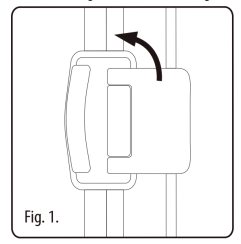

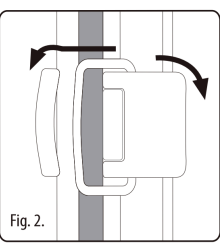

Pomiędzy dwoma wspornikami blokującymi zainstalowana jest kłódka, która bezpiecznie blokuje kamerę.

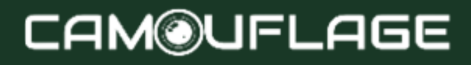

### <span id="page-17-0"></span>**5.2 Wkładanie baterii**

Otwórz aparat zgodnie z opisem w rozdziale 5.1, aby włożyć baterie. Komora baterii znajduje się po prawej stronie z tyłu aparatu. Otwórz pokrywę ochronną komory baterii, lekko pociągając za zatrzask na górze przed podniesieniem pokrywy.

Najpierw wyjmij wszystkie zainstalowane baterie z komory baterii. Włóż 8 w pełni naładowanych akumulatorów, jak pokazano na poniższym obrazku. Podczas wkładania baterii należy zwrócić uwagę na prawidłową pozycję wskazaną dla każdej baterii w komorze baterii.

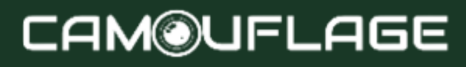

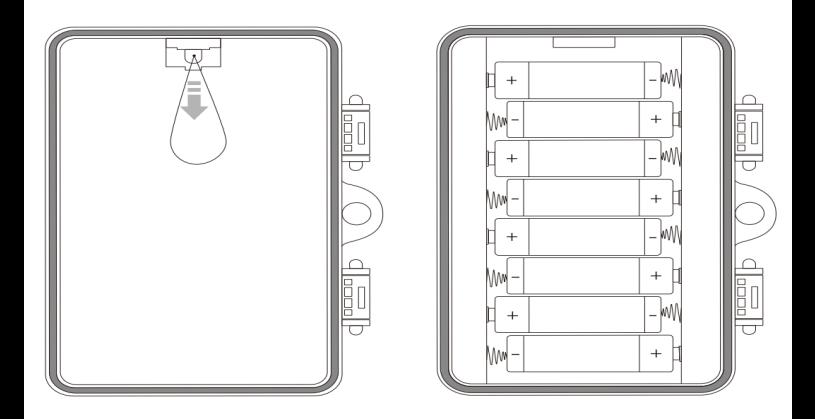

#### ★ **Notatka:**

Aby zapewnić normalne działanie aparatu, zalecamy użycie 8 baterii alkalicznych AA.**NIE zaleca się stosowania akumulatorów!**

### <span id="page-18-0"></span>**5.3 Wkładanie karty pamięci**

Aby zapisywać zdjęcia i filmy, należy włożyć kartę pamięci.

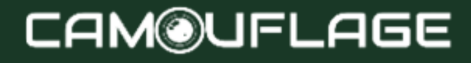

Przed włączeniem aparatu włóż kartę pamięci SD/SDHC do gniazda karty pamięci.

Wyłącz aparat i otwórz go zgodnie z opisem w rozdziale 5.1.

Przed włożeniem karty pamięci należy upewnić się, że ochrona przed zapisem na karcie pamięci nie jest włączona (patrz ilustracja).

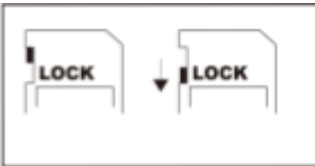

Ochrona przed zapisem odblokowa na

Ochrona przed zapisem zablokowa na

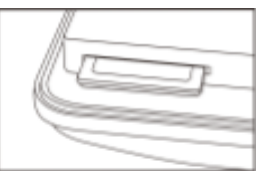

Jeśli aparat wyświetla komunikat "Card Protected", wyjmij karte pamieci i zresetuj zabezpieczenie przed zapisem.

Włóż kartę pamięci w sposób pokazany na powyższym obrazku. Wciśnij kartę pamięci do gniazda karty pamięci, aż usłyszysz kliknięcie.

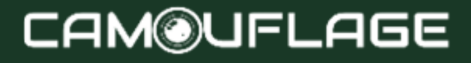

Aby wyjąć kartę pamięci, wciśnij ją, aż zostanie częściowo wysunięta.

#### ★ **Notatka:**

- Obsługiwane są karty pamięci SD/SDHC o maksymalnej pojemności 256 GB.
- Użyj karty pamięci SD/SDHC dla U1 KLASY 10 lub wyższej.

### <span id="page-20-0"></span>**5.4 Zasilanie zewnętrzne**

Kamera może pracować przy wykorzystaniu zewnętrznego źródła zasilania.

Wymagany jest zasilacz 6 V, minimum 2,0 A, ze złączem o średnicy zewnętrznej 3,5 mm i średnicy wewnętrznej 1,35 mm (wewnętrzny biegun dodatni, zewnętrzny biegun ujemny).

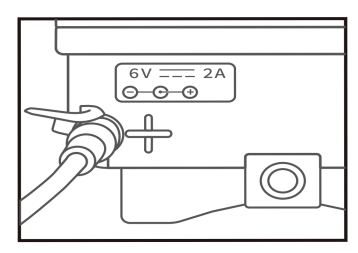

### <span id="page-21-0"></span>**5.4 Montaż za pomocą paska**

Użyj dołączonego paska montażowego, aby przymocować kamerę do drzewa lub innego obiektu. Poniższe zdjęcia przedstawiają sposób mocowania paska zabezpieczającego.

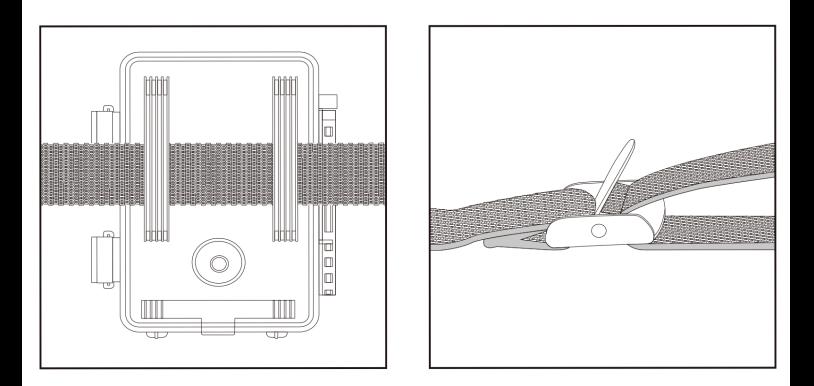

Ustaw kamerę przyrodniczą według potrzeb i pociągnij mocno za wolny koniec paska montażowego, aż kamera zostanie bezpiecznie zamocowana.

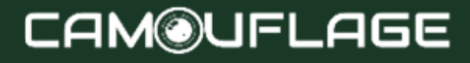

Aby zwolnić pasek montażowy, pociągnij za zaczep paska montażowego.

### <span id="page-22-0"></span>**5.6 Przygotuj nowy aparat do użycia**

Otwórz wsporniki zamka i pokrywę komory baterii - włóż baterie - włóż kartę pamięci - przejdź do SETUP - wejdź do menu systemu naciskając klawisz MENU - wybierz reset do ustawień fabrycznych.

Zasilacza nie należy używać podczas burzy. W przeciwnym razie istnieje ryzyko porażenia prądem.

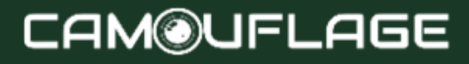

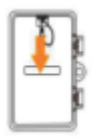

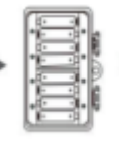

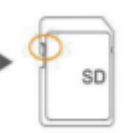

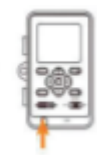

Otwórz pokrywę .<br>baterii.

Włóż 8 baterii. Model baterii: AA

Upewnij sie, że ochrona przed zapisem na karcie pamieci nie jest włączona.

Insérez une carte mémoire SD/SDHC U1 classe 10 ou supérieure dans la fente pour carte mémoire avant d'allumer l'appareil photo et sélectionnez le mode CONFIGURATION pour ajuster les paramètres.

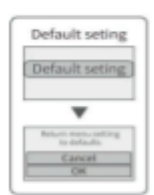

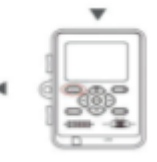

Naciśnij "MENU", aby \* uzyskać dostęp do menu ustawień systemu.

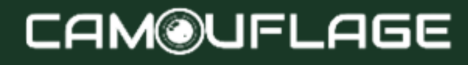

#### <span id="page-24-0"></span>**6. KORZYSTANIE Z APARATU**

Przed skonfigurowaniem kamery do nadzoru należy ją skonfigurować zgodnie z jej przeznaczeniem. W tym celu dostępny jest tryb ustawień. W tym trybie możesz nie tylko zmieniać ustawienia, ale także robić zdjęcia i nagrywać filmy oraz przeglądać istniejące zdjęcia.

### <span id="page-24-1"></span>**6.1 Zmiana trybu**

Otwórz kamerę zgodnie z opisem w rozdziale 5.1. Przełącznik trybu znajduje się w lewym dolnym rogu wewnątrz. Można wybrać trzy tryby pracy:

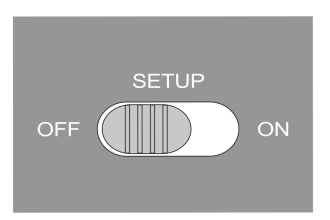

- Tryb WYŁ.: Przełącznik trybu w pozycji WYŁ.
- Mode ON: Przełącznik trybu w pozycji ON (LCD jest wyłączony).
- Tryb SETUP: Przełącznik trybu w pozycji SETUP (LCD jest włączony).

### <span id="page-25-0"></span>**6.2 Przyciski sterujące**

Ustaw przełącznik trybu w pozycji SETUP, a aparat i monitor włączą się. Za pomocą przycisków sterujących można teraz aktywować różne funkcje i zmieniać ustawienia. W tym celu na ekranie służą następujące przyciski sterujące:

**Funkcje przycisków sterujących w trybie czuwania**

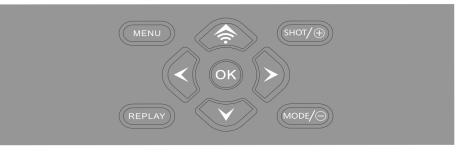

Poniżej opisano przyciski sterujące w trybie nagrywania, z nieaktywnym menu.

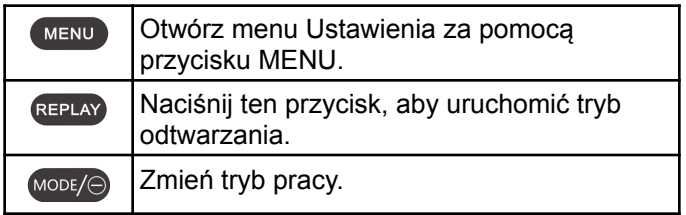

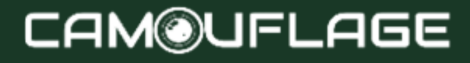

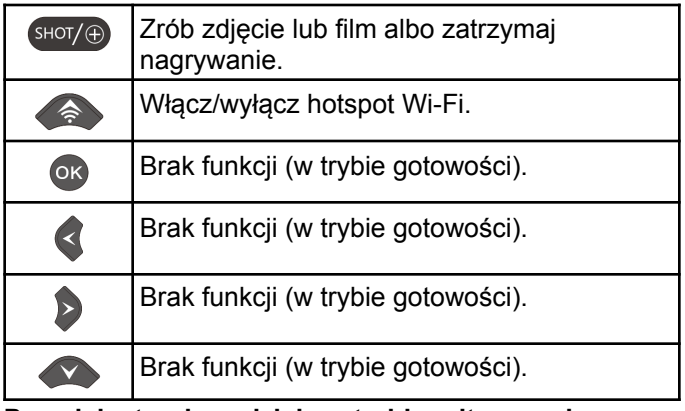

**Przycisk sterujący działa w trybie odtwarzania** Poniżej opisano przyciski sterujące w trybie odtwarzania, przy nieaktywnym menu.

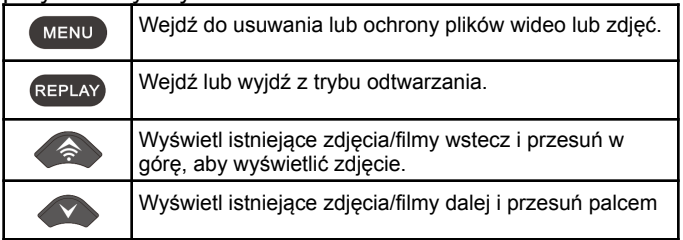

## **CAM@UFLAGE**

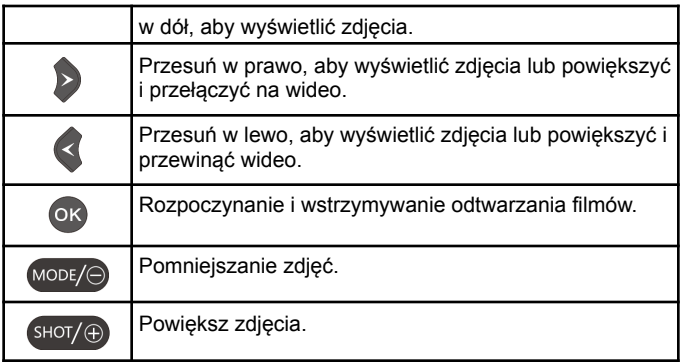

**Funkcje przycisków sterujących w ustawieniu MENU** Poniżej opisano przyciski sterujące w trybie odtwarzania z aktywnym menu (tryb nagrywania i odtwarzania).

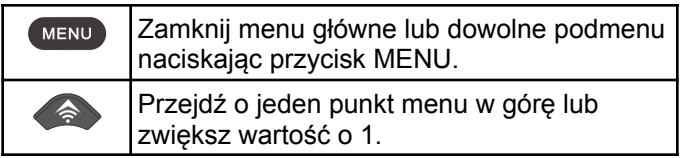

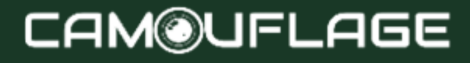

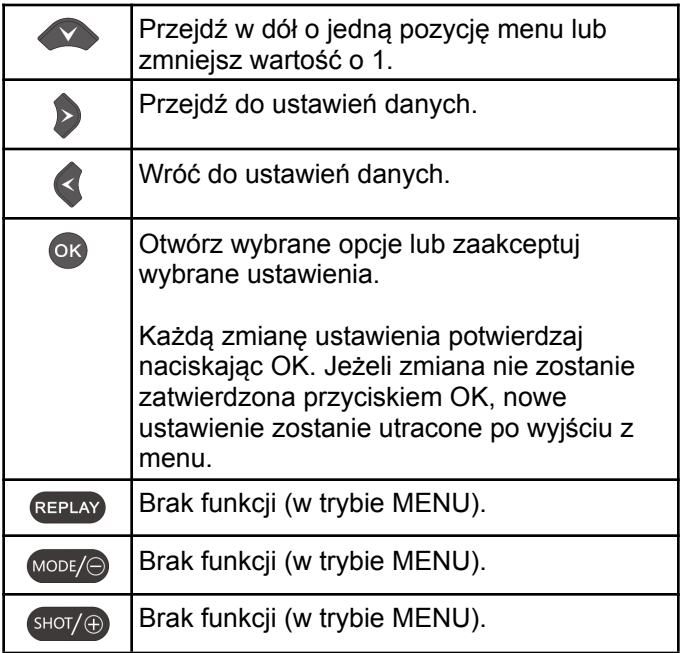

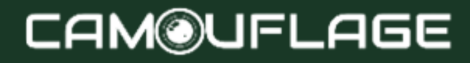

### <span id="page-29-0"></span>**6.3 Ustawienia**

Przed użyciem Wildlife Camera zmień ustawienia zgodnie z potrzebami. Przesuń przełącznik trybu aparatu do pozycji SETUP, aby uruchomić tryb konfiguracji. W trybie zdjęć lub wideo naciśnij przycisk MENU, aby wywołać menu. Poniżej znajdują się wszystkie opcje menu kamery oraz możliwe wartości ustawień trybu nagrywania. Ustawienie standardowe jest zawsze wyróżnione pogrubioną czcionką.

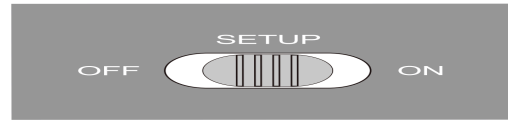

### $\Box$

● **Tryb: Foto**, Wideo, Zdjęcie + Wideo

Wybierz, czy po wykryciu ruchu mają być robione zdjęcia lub filmy. W trybie "Zdjęcie + Wideo" aparat najpierw wykonuje określoną liczbę zdjęć, a następnie nagrywa film.

#### ● **Interwał PIR** :

Domyślnie 30 sekund, opcjonalnie 5 sekund do 60 minut. Wybierz najkrótszy czas konfiguracji, jaki kamera powinna odczekać zanim zareaguje na kolejne wyzwolenia czujnika głównego po pierwszym wykryciu zwierzęcia. Aparat nie rejestruje żadnych zdjęć ani filmów w wybranym przedziale czasu. Zapobiega to zapełnieniu karty pamięci niepotrzebnymi zdjęciami.

#### ★ **Notatka:**

Odstęp czasu jest krótki, częstotliwość wykonywania zdjęć przez aparat jest duża, a zużycie baterii wysokie. Miałoby to wpływ na liczbę dni użytkowania baterii. Gdyby było odwrotnie i odstęp czasu byłby długi, zużycie baterii byłoby mniejsze, co gwarantuje długotrwałe użytkowanie.

● **Czułość PIR** : wysoki/**przeciętny**/słaby

● **Poklatkowy: wyłączony**/Włączony Po wybraniu opcji "włączone" kamera będzie automatycznie robić zdjęcia/filmy w wybranym przedziale

czasu, niezależnie od tego, czy czujnik PIR wykrył ruch, czy nie. Przydaje się to do obserwacji zwierzat zmiennocieplnych, m.in. otwieranie się węży lub roślin itp. Gdy tylko ustawienie "Wł." zostanie potwierdzone naciśnięciem przycisku**OK**, możesz wprowadzić przedział czasu, po którym mają zostać wykonane zdjęcia/filmy.

#### ★ **Notatka:**

W tym trybie funkcja PIR przestanie działać, a kamera będzie robić zdjęcia/filmy w ustawionym przedziale czasu.

● **Dioda podczerwieni:**

**Auto**/Ekonomiczny/Zatrzymaj Dostosuj jasność diod LED podczerwieni.

● **Fotografowanie w nocy z niskim nietoperzem: brak diody IR**/bez zatrzymania

Brak diod IR: Aparat robi zdjęcia i filmy bez otwierania diod IR w nocy, gdy poziom naładowania baterii jest wystarczająco niski.

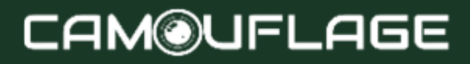

Brak wyłączania: aparat nie wykonuje zdjęć ani filmów w nocy, gdy poziom naładowania akumulatora jest wystarczająco niski.

#### ● **Okres monitorowania: wyłączony**/NA

Ustaw timer na "Wł.", jeśli kamera będzie aktywna tylko przez określony czas.

Po potwierdzeniu "Wł." przyciskiem OK można ustawić czas rozpoczęcia i zakończenia.

Jeśli czas rozpoczęcia zostanie ustawiony na przykład na 18:35, a zakończeniem o godzinie 8:25, kamera będzie działać od godziny 18:35 bieżącego dnia do godziny 8:25 dnia następnego. Poza tym okresem aparat nie będzie wyzwalał ani nie wykonywał żadnych zdjęć ani filmów.

● **Konfiguracja bocznego PIR** : Wyłączony/**NA** Dwa boczne obszary czujnika PIR zapewniają szeroki kąt detekcji i wykrywają więcej potencjalnych wyzwalaczy. Czasami chcesz po prostu obserwować pewien punkt. Zbyt wiele nieistotnych wyzwalaczy z bocznych obszarów czujnika poza tym punktem powoduje ciągłe włączanie i wyłączanie aparatu, co znacząco wpływa na żywotność baterii. W niektórych sytuacjach usunięcie irytujących

## **CAM@UFLAGE**

gałęzi lub unikanie światła słonecznego może być trudne. W takich sytuacjach można wyłączyć boczne strefy czujników.

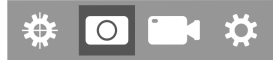

● **Rozmiar obrazu** : 24M (6544x3680), 20M (5888x3312), 16M (5376x3024), 12M (4608x2592), 8M (3840x2160),**5M (2960x1664)**, 3M (2400x1344), 2M (1920x1088).

Wybierz żądaną rozdzielczość zdjęć. Zalecamy rozdzielczość 5M. Wyższa rozdzielczość zapewnia nieco lepszą jakość zdjęć, ale powoduje, że większe pliki wymagają więcej miejsca na karcie pamięci. Rozdzielczości 24M, 20M, 16M, 12M i 8M są generowane w drodze interpolacji, co może również wpływać na jakość.

● **Numer obrazu: 1P**, 2P, 3P, 4P, 5P, 6P, 7P, 8P, 9P, 10P.

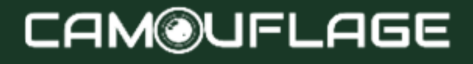

Wybierz liczbę zdjęć, które mają być wykonane kolejno po uruchomieniu aparatu w trybie Zdjęcie. Prosimy również przestrzegać ustawienia interwału!

● **Szybkość migawki** : 1/15, 1/20,**1/30**

### **₩ 0 ■ ☆**

● **Rezolucja**: 1296P (1728x1296, 30 kl./s),**1080P (1920x1080, 30 kl./s)**, 720P (1280x720, 30 kl./s), 480 (848x480, 30 kl./s), 360 (640x360,30 kl./s).

Wybierz wymaganą rozdzielczość wideo.

Wyższa rozdzielczość zapewnia wyższą jakość filmów, ale powoduje, że większe pliki wymagają więcej miejsca na karcie pamięci.

● **Długość filmu: domyślnie 10 sekund**, 5 sekund opcjonalnie ~ 180 sekund

Określ czas trwania nagrania wideo po automatycznym uruchomieniu kamery. Okres nagrywania wideo nie jest ograniczony w trybie SETUP.

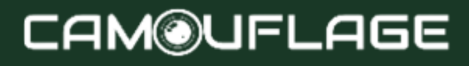

#### ● **Nagrać dźwięk**: Wyłączony/**Włączony**

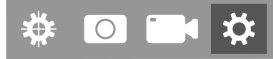

Język: Wybierz żądany język menu Dostępne są następujące języki:**język angielski**, niemiecki, francuski, hiszpański, chiński, holenderski itp.

#### ● **Ustawienie domyślne (reset fabryczny): Anuluj**/OK

Naciśnij "OK", aby zresetować ustawienia aparatu do wartości domyślnych i zatwierdź wybór naciskając przycisk OK.

#### ● **Format: Anuluj**/OK

Wszystkie pliki zostaną usunięte poprzez sformatowanie karty pamięci. Naciśnij przycisk OK i potwierdź formatowanie, wybierając "OK".

Zalecamy sformatowanie karty pamięci, jeśli była już używana w innych urządzeniach lub jest nową kartą.

Uwaga: przed formatowaniem upewnij się, że wykonano kopię zapasową wszystkich potrzebnych plików!

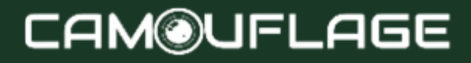

- **Data godz** : ustaw date i godzine
- **Format czasu** : 12 godzin/**24 godziny**

**● Datownik: aktywowany**/wyłączony Wybierz "ON", aby wydrukować datę, godzinę, temperaturę, procent naładowania baterii i fazę księżyca na każdym zdjęciu lub filmie. W przeciwnym razie wybierz "Wyłączone".

**● Sygnał dźwiękowy: włączony**/zatrzymywać się

● **Nazwa aparatu** : KAMERA WIFI\*\*\*\*

Do dokumentowania lokalizacji zdjęć i filmów możesz użyć kombinacji 10 cyfr i 26 liter. W przypadku korzystania z wielu aparatów łatwiej jest zidentyfikować lokalizację podczas przeglądania zdjęć i filmów.

● **Ustawienie hasła: wyłączone**/Włączony

Po wybraniu opcji "Włączone" wprowadź czterocyfrowe hasło, aby zabezpieczyć kamerę przed nieautoryzowanym dostępem.

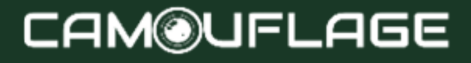

Hasło to należy wprowadzić za każdym razem, gdy aparat jest włączany w trybie SETUP, zanim będzie można korzystać z aparatu.

#### ★ **Notatka:**

Jeśli zapomniałeś hasła, odblokuj kamerę hasłem .OPEN".

- **Bluetooth**: Wyłączony/**Włączony**
- **Wi-Fi SSID** : KAMERA WIFI 4K\*\*\*\*

Do dokumentowania lokalizacji zdjęć i filmów możesz użyć kombinacji 10 cyfr i 26 liter. W przypadku korzystania z wielu aparatów łatwiej jest zidentyfikować lokalizację podczas przeglądania zdjęć i filmów.

- **hasło do wifi** : domyślnie 12345678
- **Automatyczne wyłączanie Wi-Fi: 1 minuta**, 2 minuty, 3 minuty

Jeżeli kamera włączy hotspot Wi-Fi, ale telefon nie połączy się prawidłowo z hotspotem Wi-Fi w wybranym

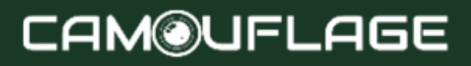

czasie, hotspot Wi-Fi zostanie automatycznie rozłączony, a kamera powróci do trybu SETUP lub trybu SETUP.

● **Automatyczne wyłączanie: 3 min**/5 min/10 min/wył

Jeśli przez wybrany czas nie zostanie wykonana żadna operacja, aparat automatycznie wyłączy się w trybie SETUP.

● **Podświetlenie** :**1 minuta**, 3 minuty, 5 minut, wyłączone

Monitor LCD wyłączy się automatycznie po ustawionym czasie.

- **Wersja**: Można sprawdzić wersję oprogramowania.
- **● Aktualizacja oprogramowania sprzętowego Mcu**
- W trybie odtwarzania w menu dostępne są opcje Usuń i Chroń.

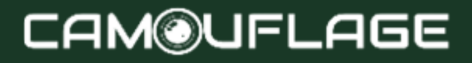

- USUWAĆ: Wybierz opcję "Usuń", aby usunąć jedno lub wszystkie zdjęcia i filmy z karty pamięci, zwalniając miejsce na nowe zdjęcia i filmy.
- Usuń wszystko : Wybierz opcję "Wszystkie", aby usunąć wszystkie zdjęcia i filmy z karty pamięci. Aby potwierdzić usunięcie wszystkich zdjęć i filmów, wybierz opcję Tak » i naciśnij przycisk OK. Wybierz "Nie", aby zatrzymać operację usuwania.
- **Usuń prąd** : Za pomocą tej opcji możesz usuwać pojedyncze zdjęcia i filmy. Po wybraniu opcji przyciskiem OK wyświetli się zdjęcie i film do usunięcia. Potwierdź usunięcie wybierając "Tak" i potwierdź wybór naciskając przycisk OK. Aby zakończyć proces usuwania, wybierz "Nie" i potwierdź, naciskając OK.
- **Chronić**: zablokuj bieżący/odblokuj bieżący/zablokuj wszystko/odblokuj wszystko.

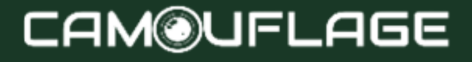

### <span id="page-40-0"></span>**6.4 Łączenie z aplikacją Wi-Fi**

Przed użyciem funkcji Wi-Fi należy zainstalować aplikację na smartfonie. Pobierz i zainstaluj aplikację, skanując kody QR znajdujące się w komorze baterii (wewnątrz aparatu Wild).

### <span id="page-40-1"></span>**6.4.1. Połącz Bluetooth**

Przesuń przełącznik trybu aparatu do pozycji TEST lub ON, następnie włącz telefon komórkowy, kliknij/otwórz aplikację i przejdź do KROKU 1, jak pokazano na poniższym rysunku.

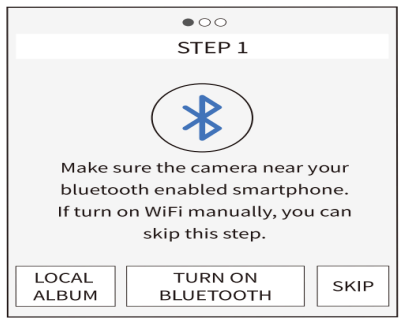

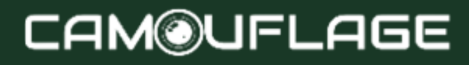

- 1. Kliknij, aby wejść do "ALBUMU LOKALNEGO". Użytkownicy mogą przeglądać, udostępniać i edytować pobrane wcześniej zdjęcia lub filmy.
- 2. Kliknij "WŁĄCZ BLUETOOTH" i włącz Bluetooth zgodnie z komunikatem aplikacji. Aplikacja przejdzie do "KROKU 2" i automatycznie wyszuka urządzenia Bluetooth, jak pokazano na poniższym rysunku:

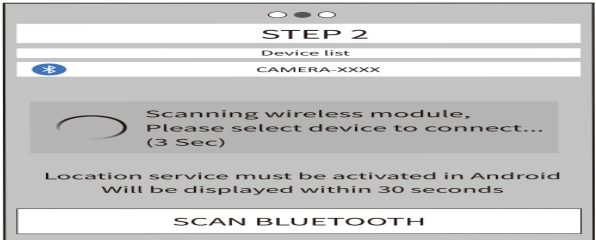

3. Wyszukiwane urządzenia Bluetooth zostaną wyświetlone w zamian pod "listą urządzeń", jak pokazano poniżej:

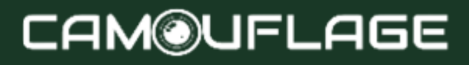

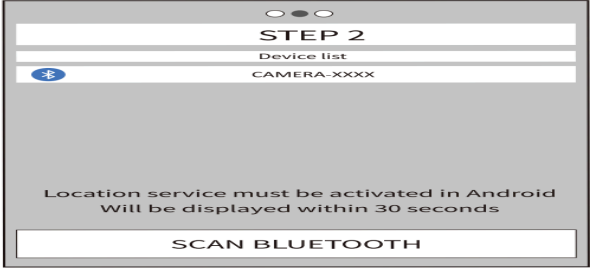

4. Kliknij odpowiednie urządzenie Bluetooth, aplikacja połączy się z kamerą Bluetooth. Na telefonie komórkowym wyświetli się okno "Łączenie...\*\*\*proszę czekać...". Po udanym połączeniu aplikacja przejdzie do "KROKU 3", a następnie Bluetooth aparatu pomyślnie dopasuje się do Bluetooth telefonu komórkowego.

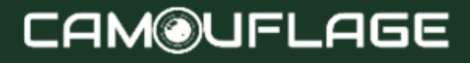

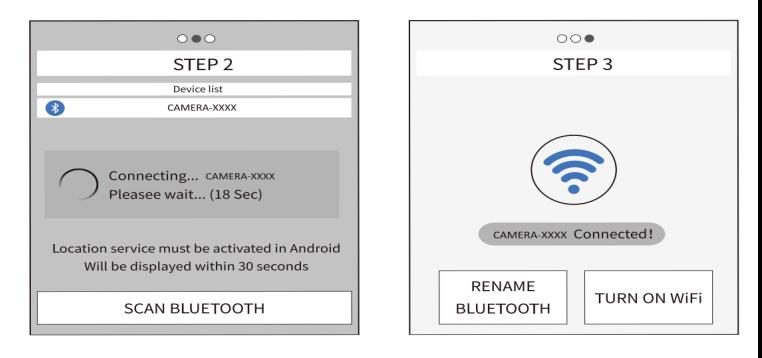

#### ★ **Notatka**:

W trybie SETUP użytkownik może bezpośrednio połączyć się z aplikacją, jeśli nie chce korzystać z funkcji Bluetooth, wystarczy bezpośrednio nacisnąć przycisk przycisk aparatu, aby otworzyć hotspot Wi-Fi. Naciśnij "Pomiń" w aplikacji, aby wejść do interfejsu Wi-Fi.

### <span id="page-44-0"></span>**6.4.2. Połączenie Wi-Fi**

Po pomyślnym nawiązaniu połączenia Bluetooth aplikacja przechodzi do "KROKU 3", jak pokazano na poniższym schemacie.

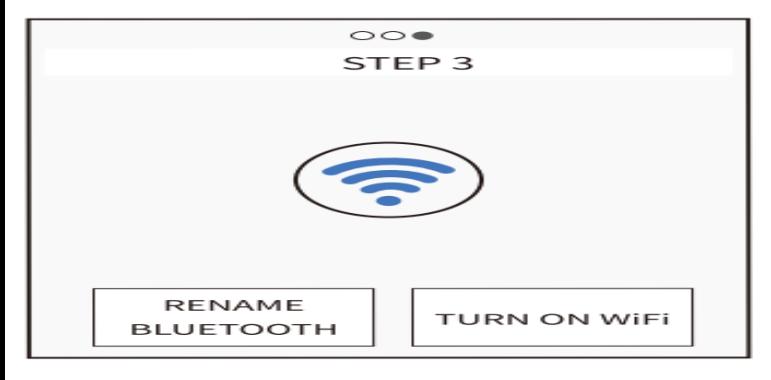

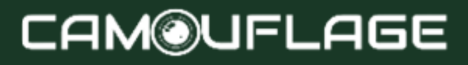

1. Kliknij "ZMIEŃ NAZWĘ BLUETOOTH", użytkownik może zmienić nazwę urządzenia Bluetooth według własnych potrzeb, po zmianie kliknij przycisk "OK" i zapisz ją. Zobacz szczegóły na poniższym schemacie:

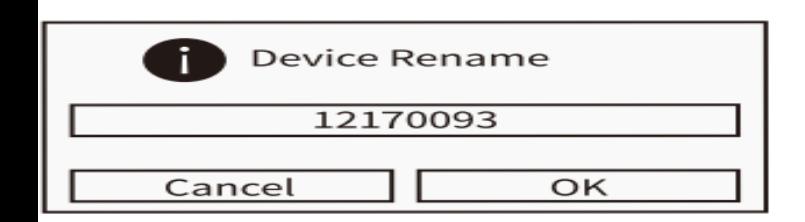

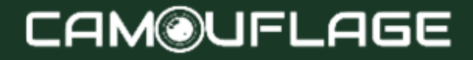

2. Kliknij "WŁĄCZ WiFi", po 5 sekundach odliczania interfejs przełączy się na interfejs "USTAWIENIA WiFi", szczegóły pokazano na poniższym schemacie:

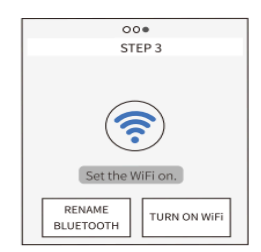

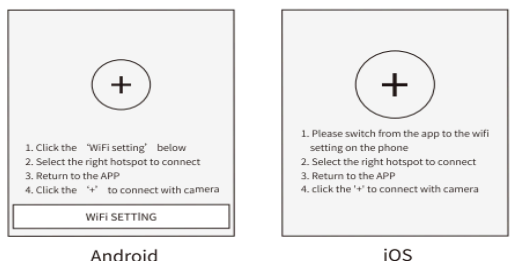

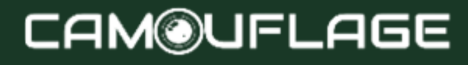

Gdy kamera otrzyma polecenie włączenia Wi-Fi, hotspot zostanie aktywowany, jak pokazano poniżej.

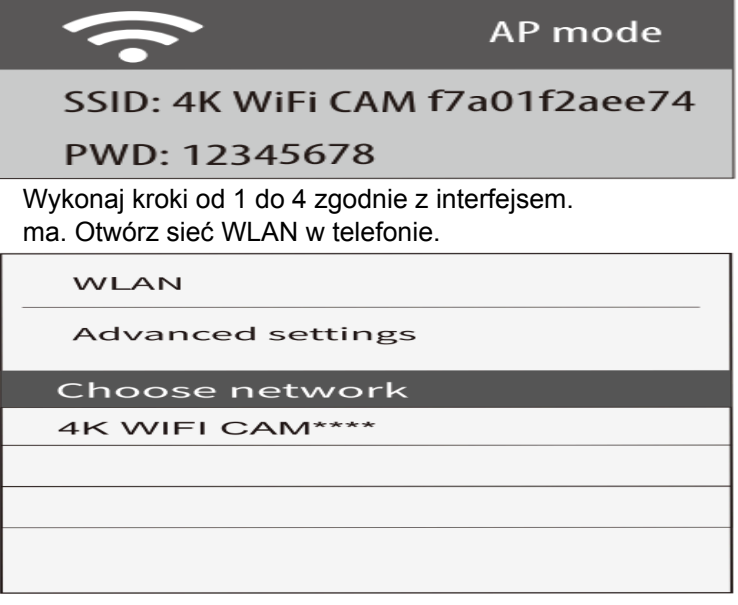

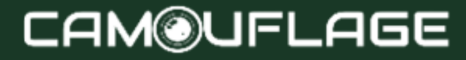

B. Połącz się z właściwym hotspotem Wi-Fi, początkowe

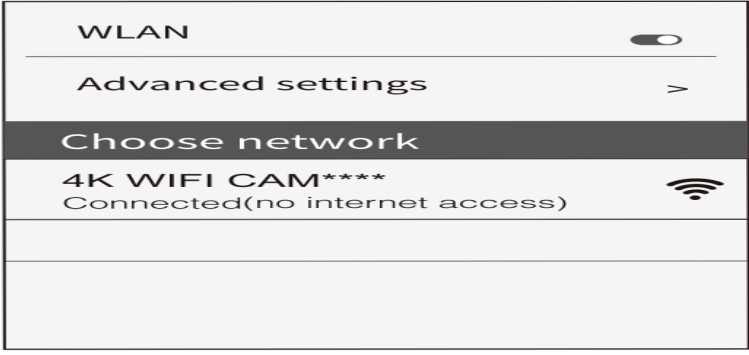

hasło to 12345678. Po pomyślnym zalogowaniu w kamerze zostanie

### WiFi Connected Mac:  $d8c7714ffc9$ **Press UP to Disconnect**

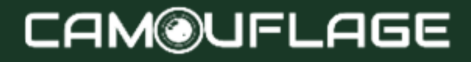

wyświetlony interfejs jak pokazano poniżej:

vs. Wróć do aplikacji po pomyślnym nawiązaniu połączenia Wi-Fi, następnie aplikacja automatycznie połączy się z kamerą lub kliknij "+", aby połączyć się ręcznie.

Po pomyślnym połączeniu aplikacji i aparatu interfejs wygląda następująco:

### <span id="page-49-0"></span>**6.5 Wyrównaj kamerę**

Tryb testowy jest korzystny przy określaniu najlepszego możliwego kąta detekcji i zasięgu czujnika ruchu. W tym celu należy zamocować kamerę w odległości ok. 1 do 2 m wysokości od drzewa i ustaw kamerę w żądanym kierunku.

Poruszaj się powoli z jednej strony obserwowanego obszaru na drugą. Poruszaj się równolegle do kamery. Wypróbuj różne kąty i odległości.

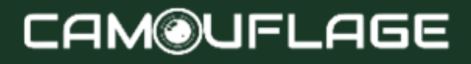

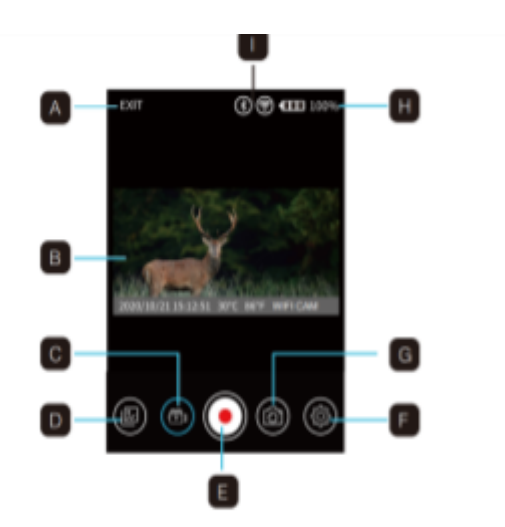

- A. Wyjdź z aplikacji
- B. Obraz na żywo
- C. Tryb wideo
- D. Przejrzyj zdjęcie lub film
- E. Zwolnij przycisk
- F. Ustawienia
- G. Tryb fotograficzny
- H. Poziom
- naładowania
- baterii kamery
- myśliwskiej
- I. Wi-Fi i Bluetooth

## **CAM@UFLAGE**

Niebieska dioda LED z przodu kamery wskazuje,

że zostałeś wykryty przez boczny czujnik.

Czerwona dioda LED z przodu kamery wskazuje, że zostałeś wykryty przez centralny obszar czujnika.

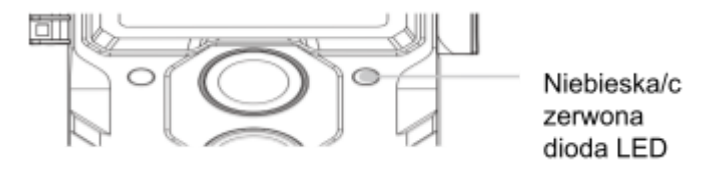

W ten sposób można określić najlepszą pozycję do ustawienia kamery.

Dioda LED zapala się w trybie SETUP dopiero wtedy, gdy jeden z czujników wykryje ruch. Diody LED nie świecą się w trybie na żywo.

Aby uniknąć błędnych sygnałów i niepotrzebnych zdjęć, zalecamy nie używać aparatu w nasłonecznionych

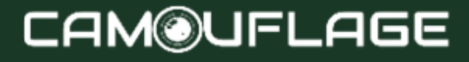

miejscach i sprawdzać, czy w obszarze aktywnym czujnika nie ma gałęzi. Optymalne ustawienie odbywa się w kierunku północnym lub południowym. Zasięg detekcji czujników wynosi ok. 120°.

Sprawdź także, czy kamera jest ustawiona na właściwej wysokości w stosunku do obserwowanego punktu. Jeśli to konieczne, skieruj aparat w dół, aby uzyskać optymalne ustawienie.

#### ★ **Notatka**:

Kamera Wildlife odpowiada stopniowi ochrony IP 66. Kamera jest zabezpieczona przed kurzem i bryzgami wody, dzięki czemu może być używana w każdych warunkach pogodowych.

### <span id="page-52-0"></span>**6.6 Konfiguracja trybu Live**

Standardową aplikacją Wildlife Camera jest tryb Live. W tym trybie zdjęcia są wyzwalane przez czujniki ruchu lub

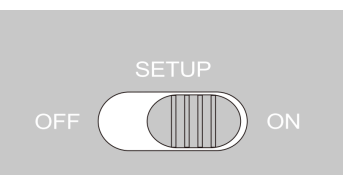

#### JFLAGE **CAM®I**

w odstępach czasu, w zależności od odpowiedniego ustawienia.

Aby skonfigurować tryb na żywo, ustaw przełącznik trybu w pozycji ON.

Czerwona dioda LED stanu miga przez ok. 5 sekund, po czym aparat uruchomi się automatycznie i przejdzie w tryb czuwania.

Gdy tylko dzikie zwierzęta lub inne obiekty znajdą się bezpośrednio w obszarze wykrywania centralnego obszaru czujnika, kamera rozpoczyna rejestrację zdjęć i filmów.

Kiedy dzikie zwierzęta znajdą się w strefie wykrywania czujników bocznych, wykrywają ruch i aktywują kamerę. Gdy tylko dzikie zwierzęta zbliżą się do obszaru wykrywania centralnego obszaru czujnika, kamera rozpoczyna wykonywanie zdjęć/filmów.

Po wykryciu ruchu przez czujniki boczne i braku dalszego ruchu przez pięć minut kamera powraca do trybu uśpienia.

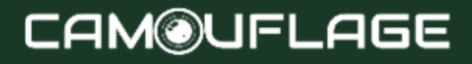

#### **Zalety czujników PIR (pasywne czujniki podczerwieni)**

Aby oszczędzać energię baterii, kamera na podczerwień zwykle znajduje się w trybie uśpienia, w którym aktywny jest tylko główny czujnik. Gdy tylko centralny czujnik wykryje dziką przyrodę, aparat włącza się i zaczyna robić zdjęcia.

Czas między aktywacją a rozpoczęciem strzelania nazywany jest czasem wyzwalania.

Jeśli jednak przed aparatem szybko przejdą dzikie zwierzęta, na zdjęciu może być widoczna tylko tylna część ciała, albo w ogóle nic.

Kamera Wildlife rozwiązuje ten problem dzięki unikalnej konstrukcji bocznego obszaru czujnika PIR. Połączenie dwóch bocznych obszarów czujnika i centralnego obszaru czujnika wytwarza kąt indukcji 120°, znacznie przekraczający kąt pojedynczego czujnika.

Kiedy dzikie zwierzęta po raz pierwszy przekroczą obszar detekcji bocznego obszaru czujnika PIR, kamera

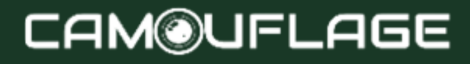

zostanie aktywowana i po upływie 0,3 sekundy będzie gotowa do fotografowania.

Kiedy dzikie zwierzę powoli wejdzie w strefę wykrywania centralnego czujnika, kamera rozpoczyna filmowanie i rejestruje w ten sposób całe ciało zwierzęcia. Proces ten trwa ok. 0,2 sekundy. Gdy dzikie zwierzę znajduje się jedynie w obszarze detekcji bocznych stref detekcji, system zaprojektowano w następujący sposób, aby zapobiec stałemu zasilaniu kamery:

Gdy dzikie zwierzę nie wejdzie w obszar wykrywania centralnego obszaru czujnika i w związku z tym nie uruchomi czujnika, kamera po 5 minutach powraca do trybu uśpienia.

Jeśli zdarzenia wyzwalające wystąpią dwa razy z rzędu tylko w obszarze wykrywania bocznego obszaru czujnika, kamera nie zostanie aktywowana przez boczny obszar czujnika, ale tylko przez centralny obszar czujnika. Później, gdy dzikie zwierzę w końcu znajdzie się w

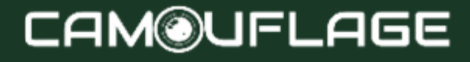

zasięgu wykrywania centralnego obszaru czujnika i nie będzie się szybko poruszać, zdjęcie (przy standardowym czasie reakcji wynoszącym jedną sekundę) prawdopodobnie uchwyci całe ciało dzikiego zwierzęcia.

### <span id="page-56-0"></span>**6.7 Nagrywanie nocne**

Podczas nagrywania w nocy diody podczerwieni (diody podczerwieni) znajdujące się z przodu kamery

zapewniają światło potrzebne do robienia zdjęć. Kamera przyrodnicza wykorzystuje diody podczerwieni o dużej

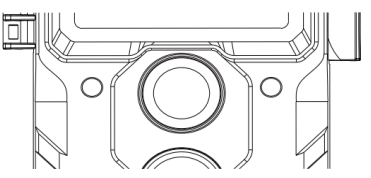

długości fali, aby ograniczyć do minimum czerwone światło.

Ilość zastosowanych diod IR generuje duży kąt odchylenia, co pozwala na nagrywanie w nocy w

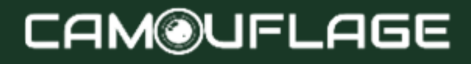

odległości od 3 do 20 m, bez prześwietlania obiektu. Jednakże obiekty odblaskowe mogą również powodować prześwietlenie w tym zakresie (np. znaki drogowe).

Należy pamiętać, że nagrywanie w nocy przy użyciu diod IR LED daje obrazy czarno-białe.

### <span id="page-57-0"></span>**6.8 Format pliku**

Kamera Wildlife Camera przechowuje zdjęcia i filmy na karcie pamięci w folderze "\DCIM\MOVIE&PHOTO".

Zdjęcia otrzymują nazwę pliku z rozszerzeniem "JPG" (przykład: "IM\_00001.JPG"), a filmy wideo otrzymują rozszerzenie ".MP4" (przykład: "VD 00002.MP4").

W trybie SETUP i OFF użyj dostarczonego kabla USB, aby przesłać pliki do komputera. Kartę pamięci można także włożyć do czytnika kart w komputerze.

Plik wideo można odtwarzać za pomocą większości standardowych programów, takich jak Windows Media Player, QuickTime itp.

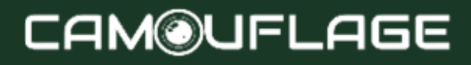

#### <span id="page-58-0"></span>**7.Podłączanie do komputera**

Kamerę Wildlife Camera można podłączyć do komputera za pomocą dostarczonych kabli USB, aby przeglądać istniejące zdjęcia/filmy.

#### **Wymagana konfiguracja**

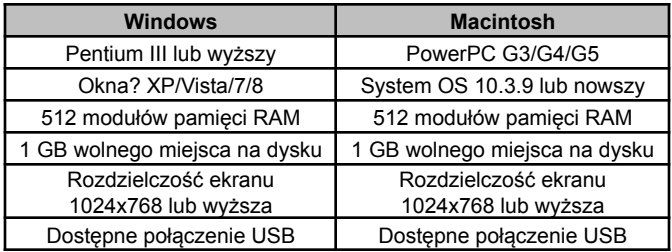

1. Podłącz aparat do komputera za pomocą kabla USB. 2. Aparat automatycznie włącza się w trybie USB,

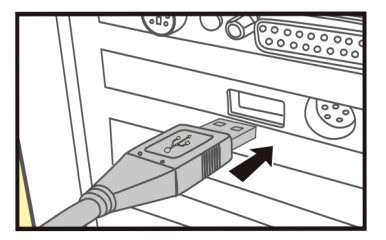

## **CAM@UFLAGE**

niezależnie od wyboru dokonanego na przełączniku trybu.

3. Kamera instaluje się w komputerze jako dodatkowy dysk pod nazwa "Removable Storage Device".

4. Kliknij dwukrotnie urządzenie, aby wykryć folder "DCIM".

5. Zdjęcia i filmy znajdują się w podfolderach folderu "DCIM".

6. Możesz kopiować lub przenosić pliki zdjęć i filmów na komputer. Kartę pamięci można także włożyć do czytnika kart w komputerze.

#### ★ **Notatka:**

Komputery Mac wyświetlają na pulpicie dysk "Nieznany". Po kliknięciu tego dysku program "iPhoto" zostanie automatycznie uruchomiony.

#### <span id="page-59-0"></span>**8. Dane techniczne**

#### **Obraz i wideo**

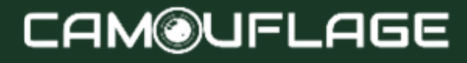

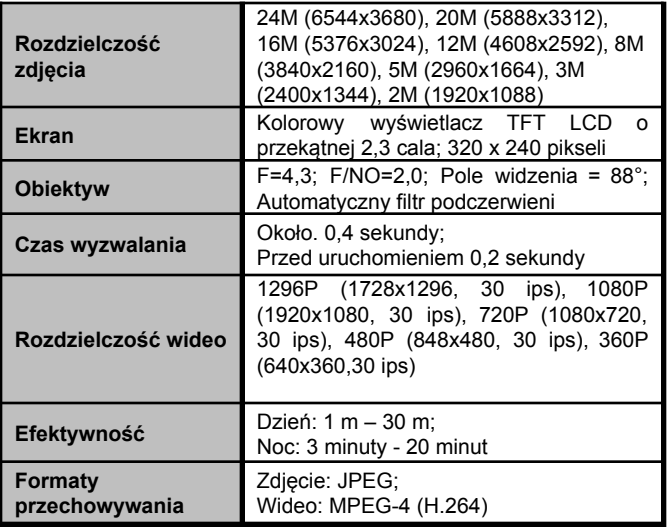

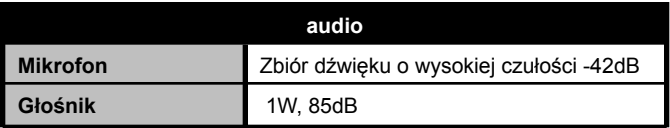

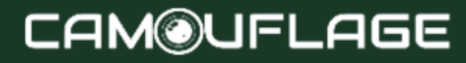

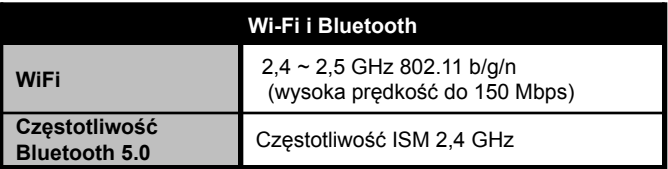

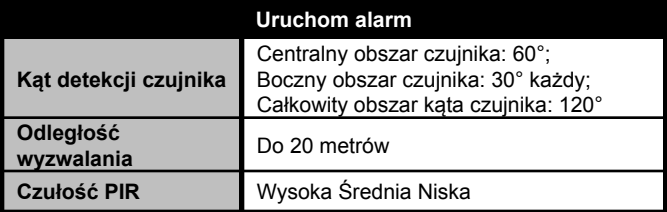

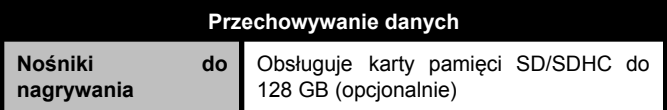

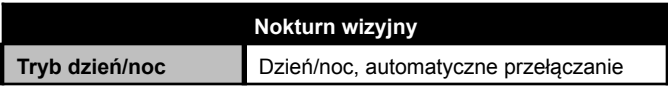

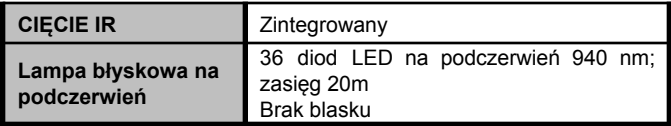

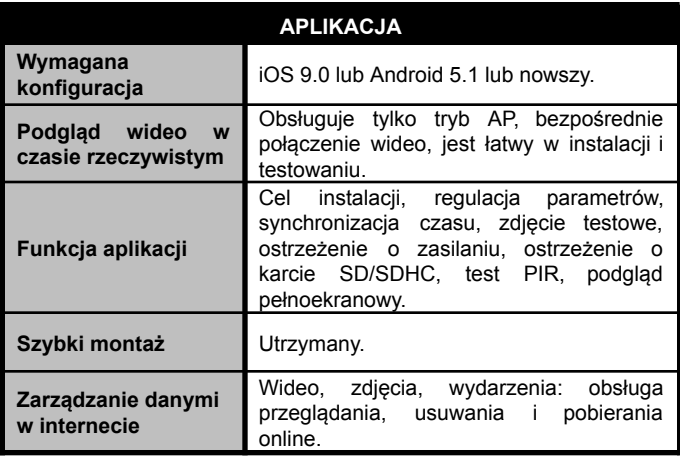

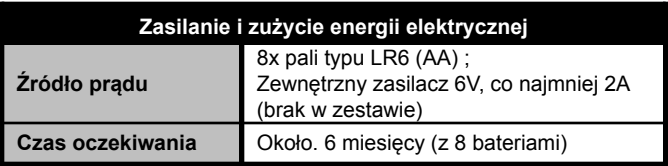

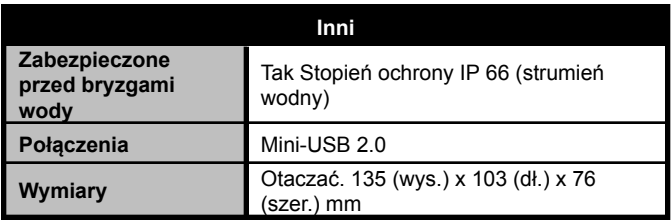

#### ★ **Notatka:**

Projekt i specyfikacje techniczne mogą ulec zmianie.

#### <span id="page-63-0"></span>**9. Proste rozwiązywanie problemów**

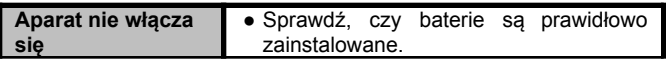

## **CAM@UFLAGE**

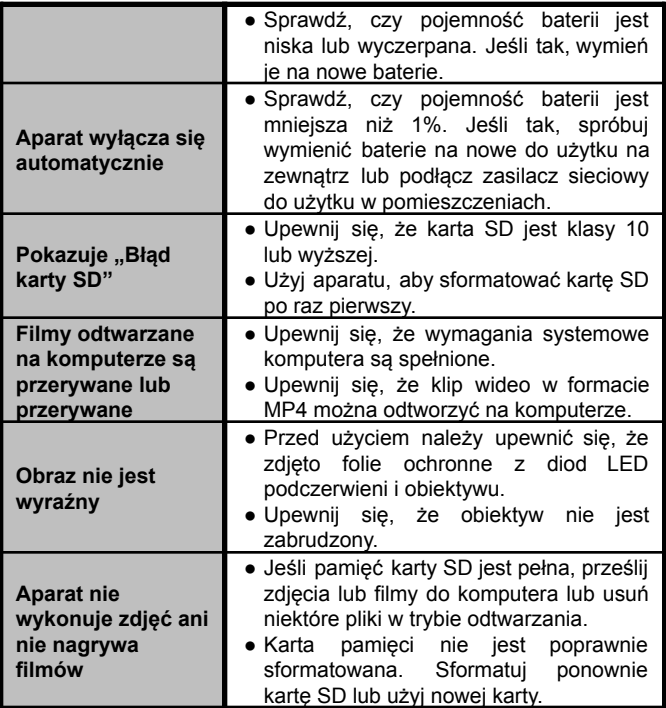

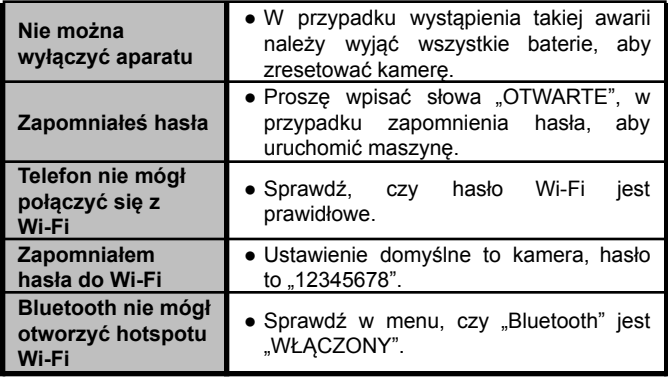

#### <span id="page-65-0"></span>**10. Informacje o systemie, konserwacja i utylizacja**

- Microsoft® i Windows® są znakami towarowymi firmy Microsoft Corporation zarejestrowanymi w Stanach Zjednoczonych.
- Pentium® jest zastrzeżonym znakiem towarowym firmy Intel Corporation. Macintosh

jest znakiem towarowym firmy Apple Computer Inc.

SDTM jest znakiem towarowym.

### <span id="page-66-0"></span>**10.1 Opieka**

Nie używaj żrących środków czyszczących, takich jak spirytus metylowy, rozcieńczalniki itp. do czyszczenia korpusu aparatu i dostarczonych akcesoriów. Jeśli to konieczne, wyczyść elementy systemu miękką, suchą szmatką.

### <span id="page-66-1"></span>**10.2 Przechowywanie**

Jeśli aparat nie będzie używany przez jakiś czas, należy zawsze wyjąć akumulator z etui i przechowywać go oddzielnie. Na co dzień i przez dłuższy czas akumulatory można przechowywać w suchym miejscu, niedostępnym dla dzieci.

### <span id="page-66-2"></span>**10.3 Utylizacja**

W celu utylizacji należy podzielić opakowania na różne typy i utylizować je zgodnie z przepisami ochrony środowiska w przeznaczonych do tego pojemnikach.

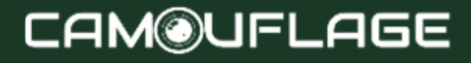

Baterii i akumulatorów nie wolno wyrzucać razem z odpadami domowymi. Konsumenci są prawnie zobowiązani do zwracania zużytych baterii do miejskich punktów zbiórki lub do sprzedawców baterii. Dlatego akumulatory i baterie mają symbol obok.

Prawidłowa utylizacja produktu:

Symbol obok oznacza, że na terenie UE sprzętu elektrycznego i elektronicznego nie można wyrzucać wraz z odpadami domowymi. Skorzystaj z punktów zwrotu i odbioru w Twojej gminie lub skontaktuj się ze sprzedawcą, u którego zakupiłeś produkt. Pozwala to uniknąć potencjalnie szkodliwych skutków dla środowiska i zdrowia wynikających z nieprawidłowej utylizacji. Aby uzyskać więcej informacji, skontaktuj się z odpowiednim działem w swoim kraju

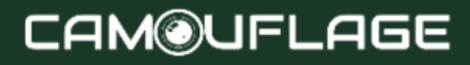

# **CAM@UFLAGE**

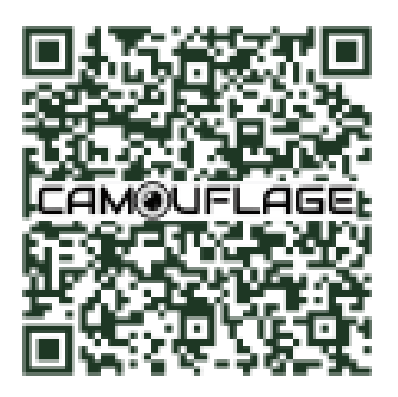

Zeskanuj kod QR i przejdź do naszego środowiska online, gdzie znajdziesz wszystkie filmy instruktażowe i narzędzia do swojego aparatu.

## **CAM@UFLAGE**